## Просмотр серийных номеров

Вкладка Просмотр номеров отображается по умолчанию при переходе на страницу Серийные номера.

Кроме того, просмотр серийных номеров доступен с любой из вкладок интерфейса управления номерами.

В таблице серийный номер отображается в сокращенном виде. Для того чтобы посмотреть полную последовательность символов достаточно навести указатель мыши на нужный номер в списке:

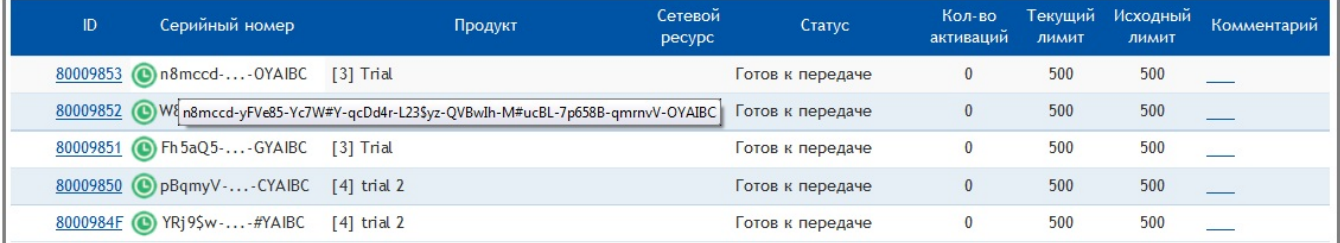

Детальную информацию по любому серийному номеру можно получить, щелкнув мышью по идентификатору нужного номера (колонка ID) в списке:

## Просмотр записи #80009853

Закрыть окно

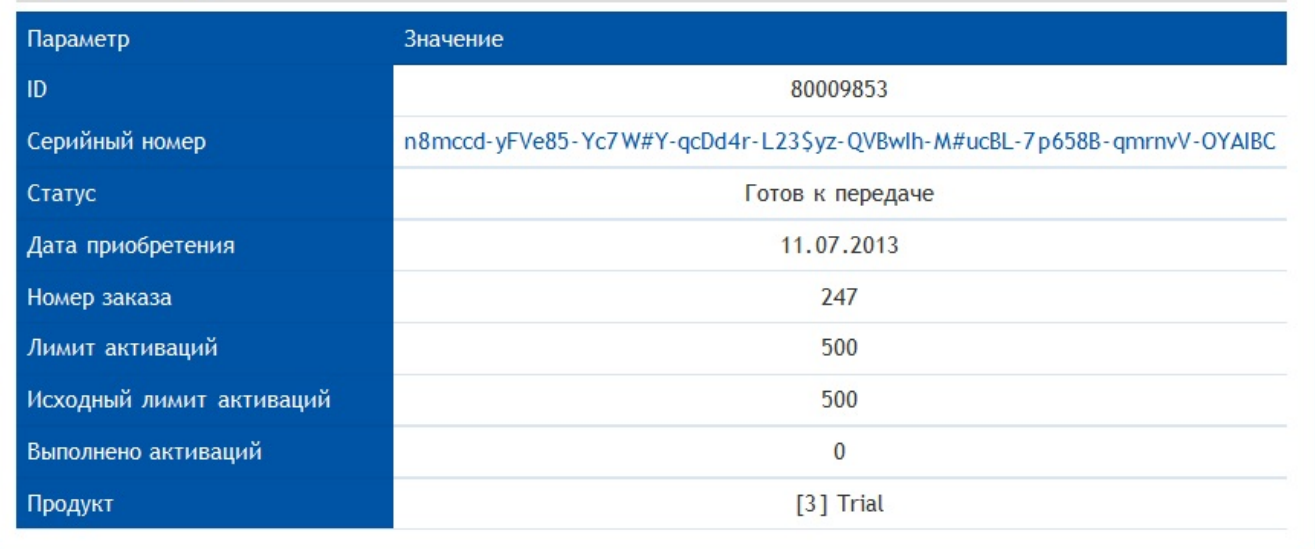